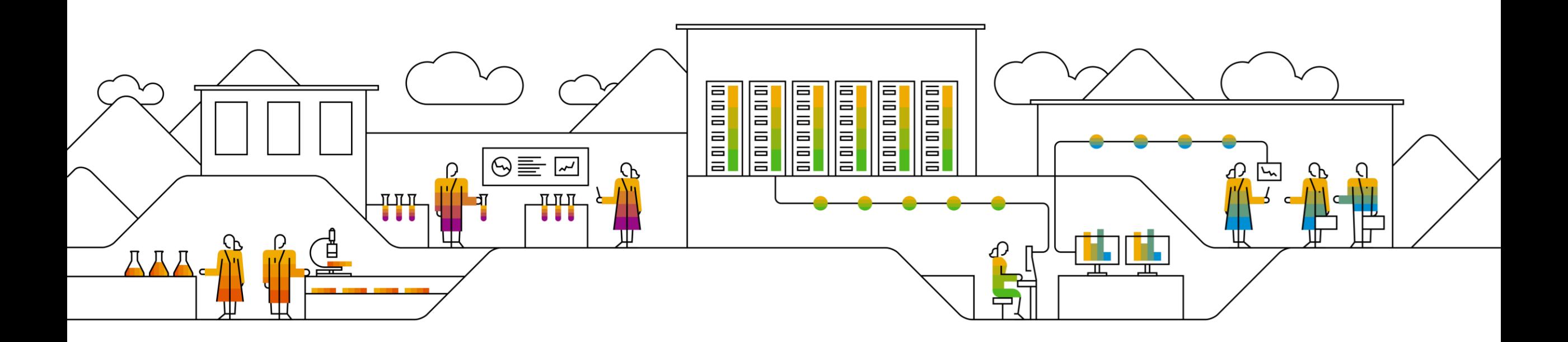

## **Guidelines in designing & operating Enterprise Grade Integration Artifacts**

**Raj Chintam – Raj.Chintam@sap.com**

PUBLIC

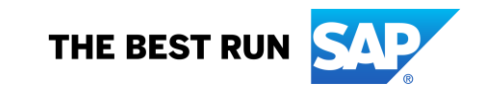

### **Agenda**

- Get strong on Basics
- What are Basics
- Understand Boundary Conditions
- Design Guide
	- Fundamentals of Design Tenets
	- Optimize Performance
	- Watchout for memory footprint
	- So Much more.
- Resliency,Troubleshooting Guide And Use Cases for API's
	- Where to find guide?
	- How to use it?
- How to Automate Failed Messages Re-Processing
	- Alert on Failure
	- Understand available options
	- Store for later pickup

#### **Get Strong on Basics. And What are Basics ?**

- Exchange Headers & Exchange Properties
- Learn how to handle attachments in multiples
- Adapters & Properties
- Decouple senders from Processing
- Delta Synch Local & Global Variables
- Exception Handling
- Persistence Several Options available including EDA
- Content Modification
- Content Transport
- How communication works between external & internal objects
- How to Transfer Files

#### **Understand Boundaries**

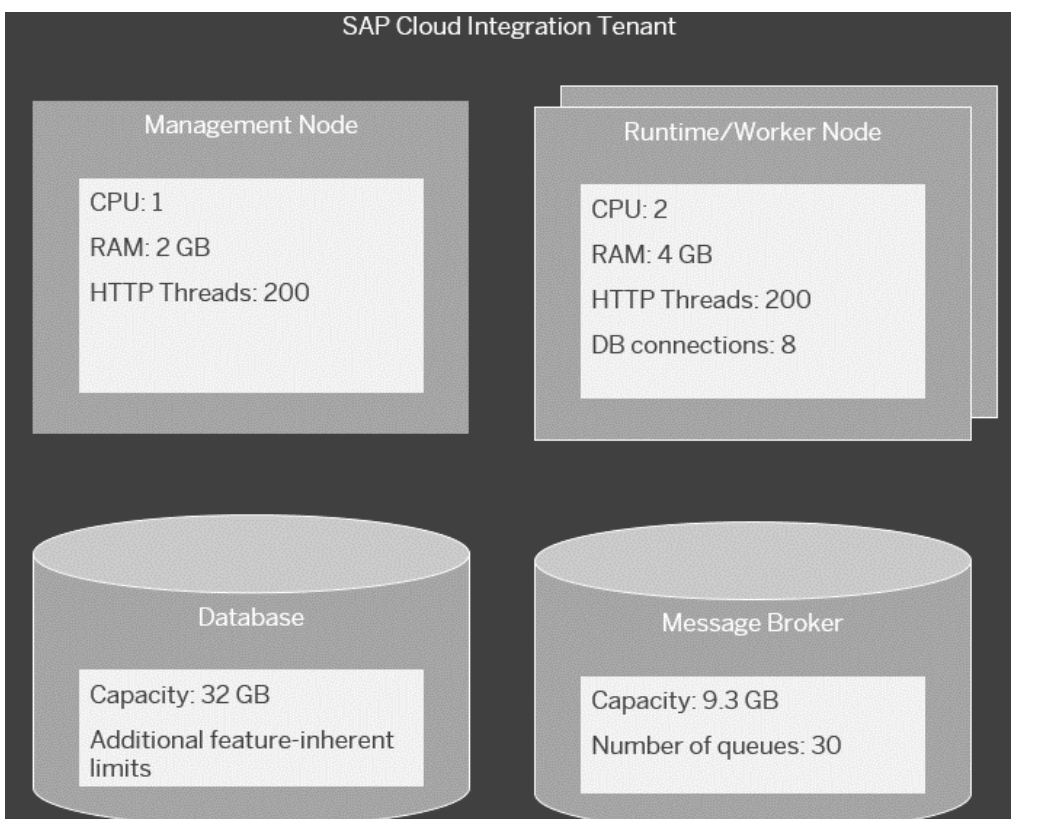

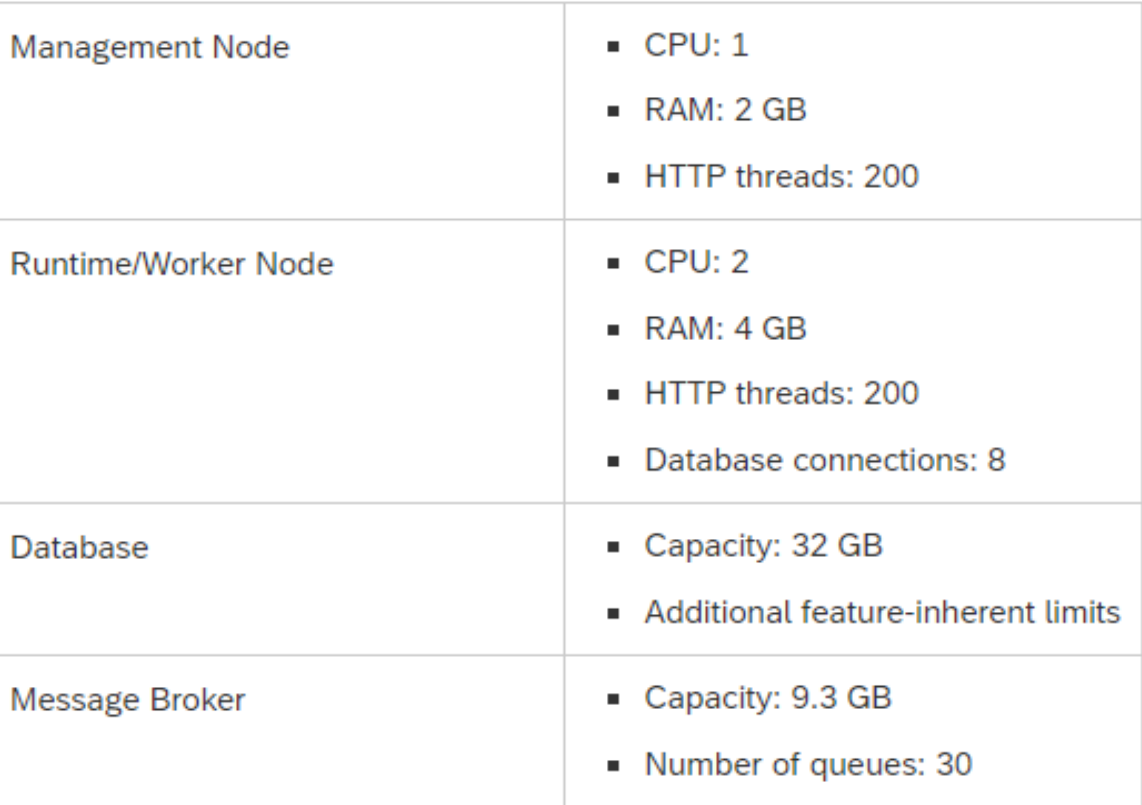

#### **Design Guide – Fundamentals of Design Tenets**

- High Availability
- Resilience
- Resource Management
- Loose Coupling
- Gracefully handle failures & exceptions
- Ensure maintainability & readability

#### **Design Guide – Optimize Performance**

- Watchout for Payload Sizes
- Push Messages versus Timer Triggered Messages
- Watch out for Number of Flow steps every step adds overhead
- Choose Right Adapter. SOAP takes time to syntax validate Vs Http
- Avoid External Calls in Loop. Do Lookup's. Use Hashmap
- Consider Network Latency choose system at nearest DC
- Weigh options for Memory Vs DB calls
- Use Pagination. Never load all-at-once
- Parallel Vs Sequential Multicast and Splitters
- Authentication is expensive use Session Reuse
- Use batch API Processing calls whenever possible

#### **Design Guide – Optimize Memory Footprint**

- If there are more branches always end branch via join & gather, empty or reset holders
- If you expect large payload avoid multicasting
- Large Payloads Avoid memory intensive transformation disk space errors
- For large Payloads Use ByteArray instead of String
- Global Variables cleanup headers after use
- DOM parsers are memory hoggers. Use SAX parser if possible
- To avoid OOM Use message streaming

# **Troubleshooting Guide**

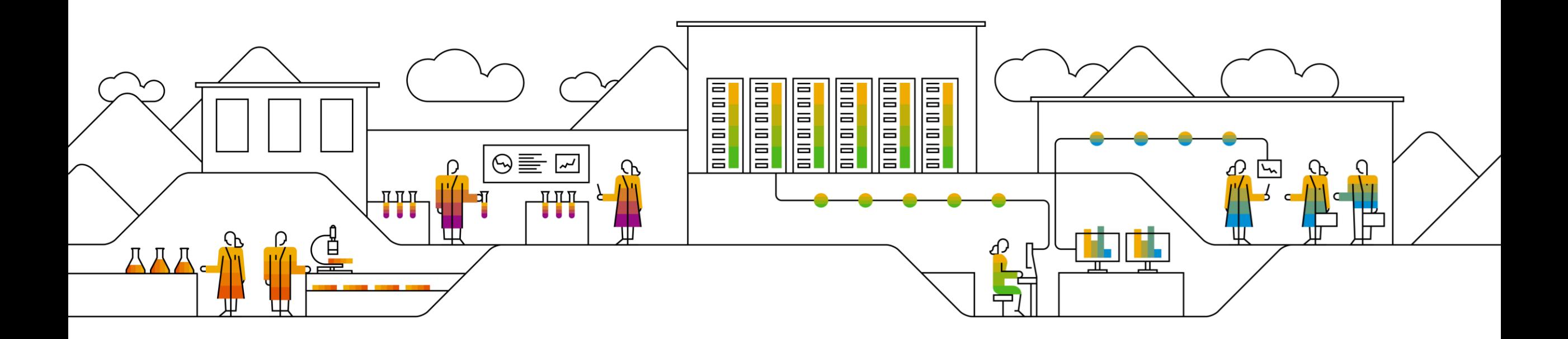

#### **Where to find Troubleshooting Guide**

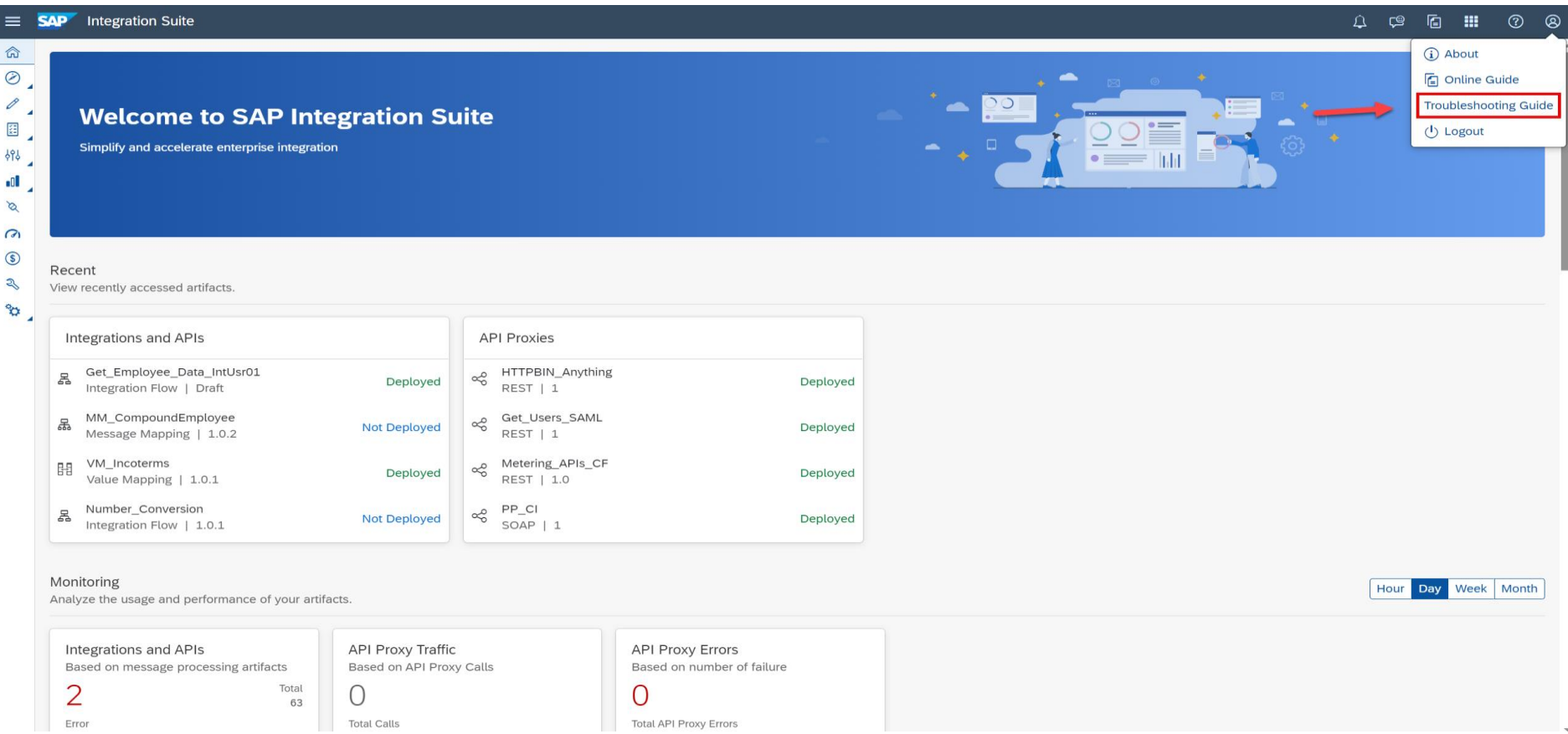

<https://ga.support.sap.com/dtp/viewer/#/tree/2237/actions/28748>

#### **Security, Credentials and Keystores**

- User credentials CRUD operations
- OAuth2 client credentials CRUD operations
- Certificates upload / download
- Key pair create / upload
- Certificate chains change / download
- Keystore entries get metadata / rename / delete / get OpenSSH public key
- Keystore import / backup / export public content /
- Keystore history get backed up entries / restore backed up entries
- Certificate-to-User-mapping CRUD operations\*

## **Uses cases for APIs**

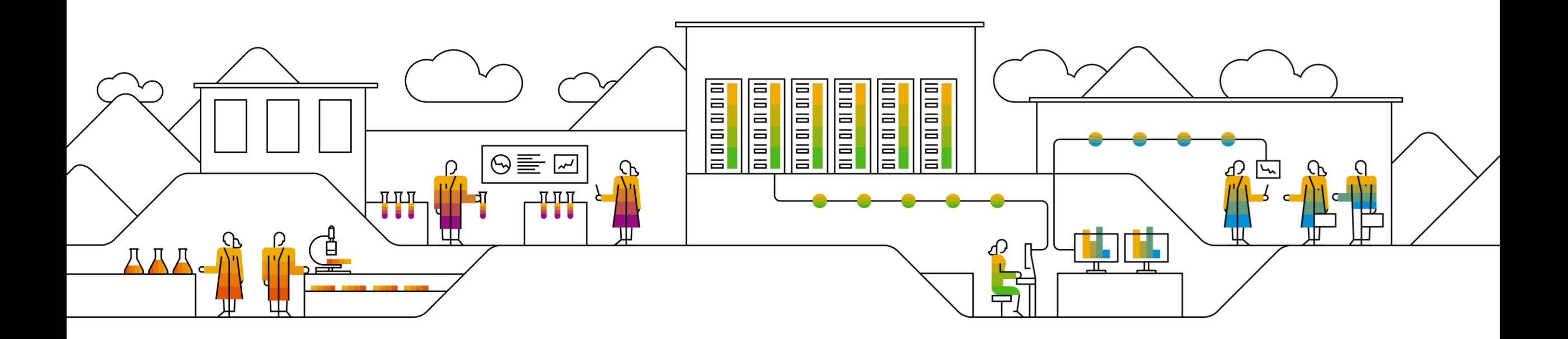

#### Use Cases – **DevOps / CI/CD**

- Create an automated test pipeline for your integration content
	- 1. Upload content from a source repository
	- 2. Adapt configurations
	- 3. Deploy integration flows
	- 4. Get endpoints
	- 5. Send messages
	- 6. Check MPL status

#### Use Cases – **Integration Content Transport across Tenants**

- Transport across multiple tenants is possible using tools like TMS or CTS+ or via manual export / import
- Another option is to use the OData APIs for Integration Content
- Transport can be done on package level as well as on integration flow level

#### Use Cases – **Certificate Expiry Notification**

- Certificates and private keys have an expiry date. Once this is exceeded your integration scenarios will fail.
- So an upfront notification about keystore entries expiring soon might be useful.
	- 1. Use the keystore entries OData API to fetch all items
	- 2. Check the expiry date
	- 3. Compare against the current date
	- 4. In case the difference is below 14 days send a notification for example via mail

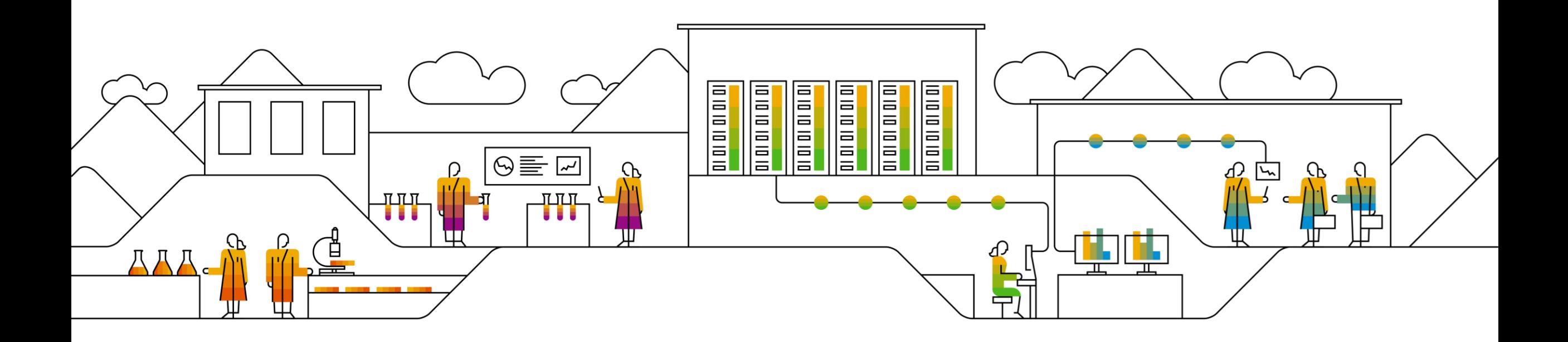

## **Automate Failed Message Reprocessing Available options – JMS,Datastore,EM,Memory**

PUBLIC

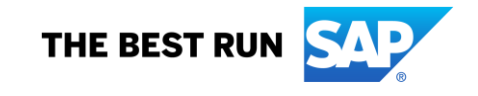

#### **Alerting on Scenario Failure**

- In case of message failures the sender will receive an error and message processing log is in *error* state
- But:
	- a. not every scenario is synchronous (async, scheduler, broker)
	- b. the monitor is not checked regular, as you expect a running scenario to continue being succesful
- In order to get to know about failures, build an own notification mechanism
- Use the Message Processing Log OData API to fetch failed messages and send a notification via mail

### **Retry of failed Messages**

- Build an integration flow with two endpoints, one for productive usage, the other one for retry (secured by a separate role)
- At runtime, in case of error store the incoming message as MPL Attachment
- Via the MPL OData API check for failed integration flow executions
- Check the error information using the MPL OData API to see if a retry makes sense
- If yes, download the Attachment using the MPL Attachment OData API
- Get the retry endpoint of the failed integratoin flow and push the message again to the flow

#### **Store for later pickup / delay messages**

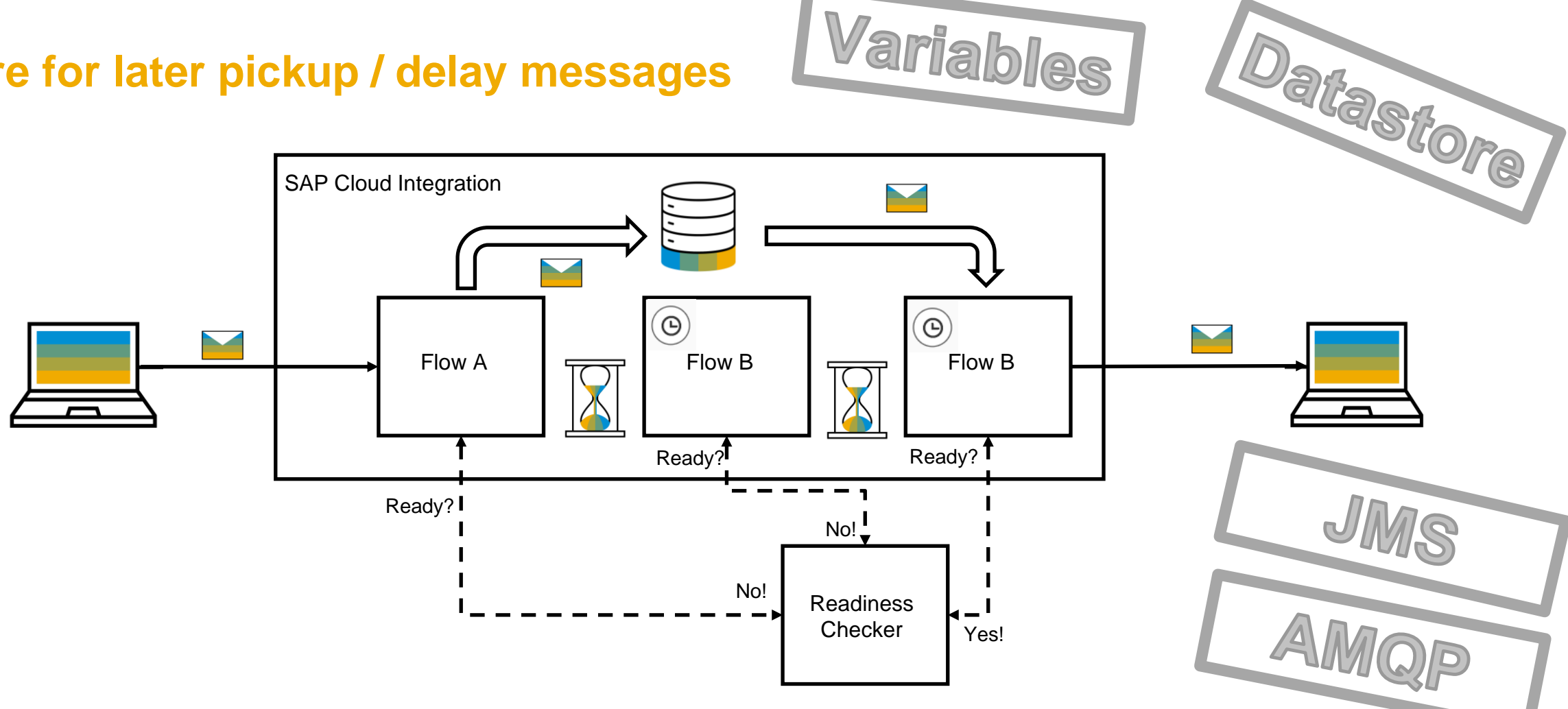

- Parking of message because backend is not ready yet
- Waiting for a state change before continue message processing

#### © 2020 SAP SE or an SAP affiliate company. All rights reserved. Ⅰ PUBLIC 21 PUBLIC 2020 SAP SE or an SAP affiliate company. All rights reserved. Ⅰ PUBLIC

#### **Datastore**

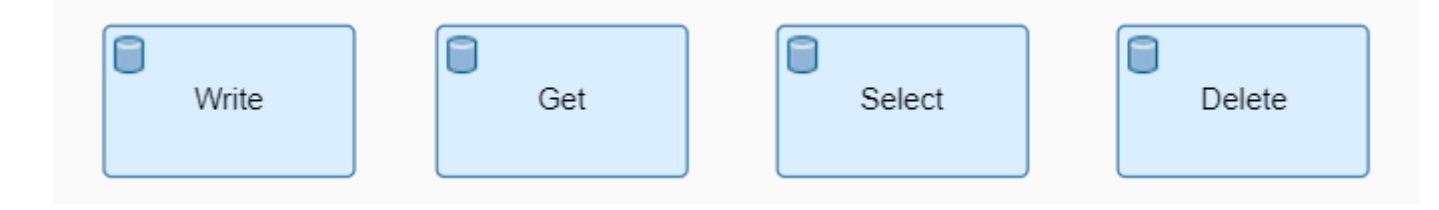

**Storage location:** CI database

**Explicit deletion possible:** 1. Via Delete operation

**What data is stored:** Body (+ headers optionally)

- Access by: **1.** One certain integration flow
	- 2. Any integration flow

**Retention period:** Up to 180 days, default 90 days

- 
- 2. Via Monitor

**Storage size** 32GB total storage size of CI tenant database

**Specialities** Requires a database connection

### **Access by:** 1. One certain integration flow (= Local Variable) 2. Any integration flow on the tenant (= Global Variable) **Retention period:** 400 days **Explicit deletion possible:** Via Monitor **Storage size** 32GB total storage size of CI tenant database

**Specialities** Requires a database connection

**Storage location:** CI database **What data is stored:** Anything

**Global & Local Variables**

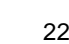

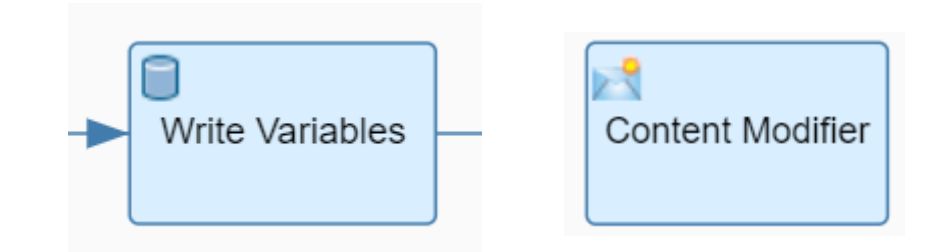

#### **Header & Properties**

**Storage location:** Memory **What data is stored:** Anything **Access by:** The current integration flow execution **Retention period:** Integration flow execution duration **Explicit deletion possible:** Via Content Modifier **Storage size** 4GB memory per worker node

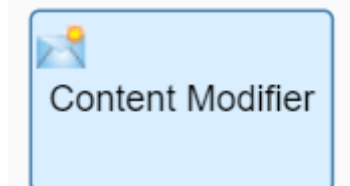

#### **AMQP Adapter**

**What data is stored:** Body

**Storage location:** Message Queue/Topic on any external Message Broker

- Access by: **1.** Any integration flow with an AMQP channel pointing to the queue/topic
	- 2. Every external client with access to the Broker

**Retention period:** Depends on Broker configuration

- **Explicit deletion possible:** 1. Removed when consumed successfully
	- 2. Via Broker if possible

**Storage size Depends on Broker configuration** 

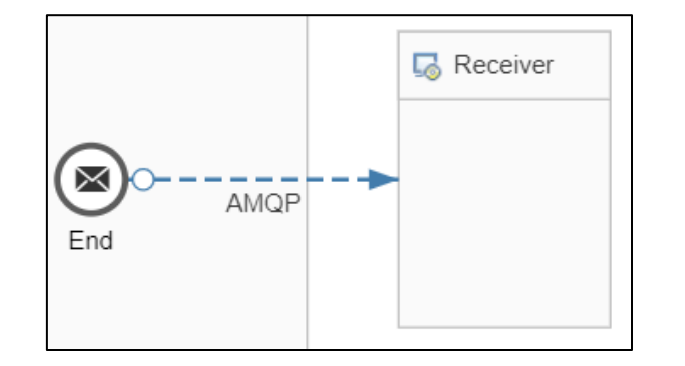

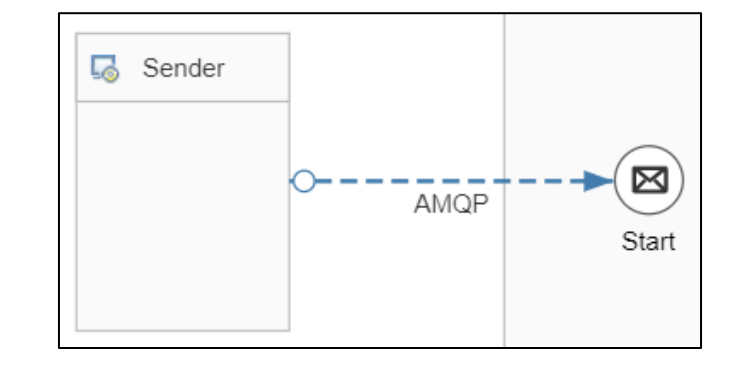

### **At Least Once in Order II**

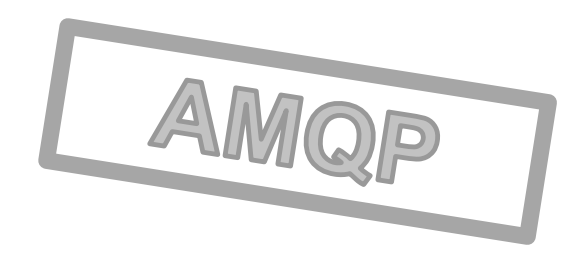

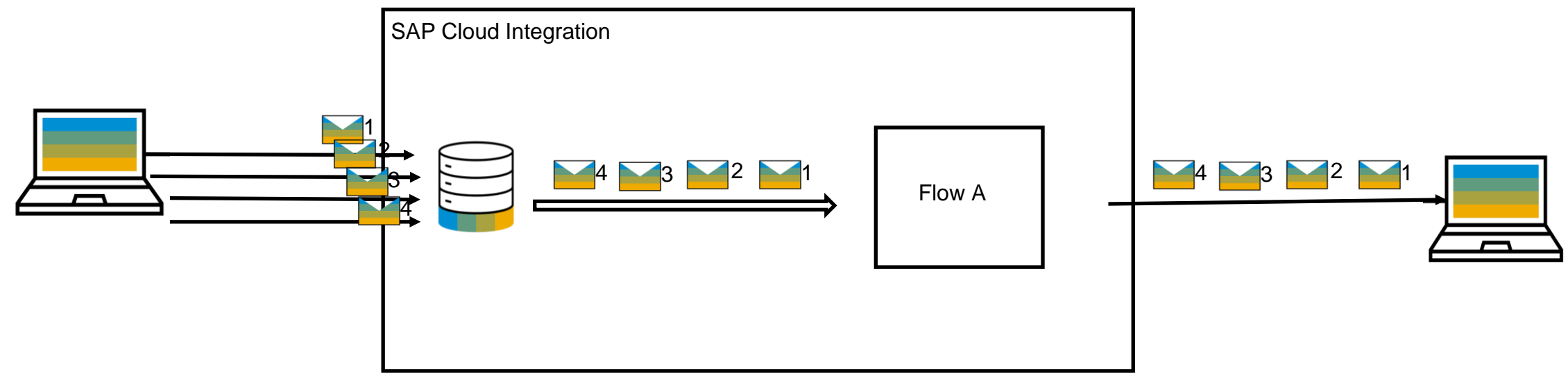

- Message Brokers like SAP Event Mesh do have a capability called Exclusive queues
- Consumers can receive those messages in Order
- No parallelization applicable
- Exactly once not guaranteed as Flow A could run into errors after sending a message

#### **Re-Process – Recap Slides**

0. If you dont want completed status - You can mark the message as failed by using Error End Event

1. Automatic Retry mechanism is available for certain adapters like - JMS queues & XI adapter

2. You can Use Odata V2 API to reterive Faile dmessage and send notifications

3. you can use Datastore to store headers & body of incoming payload to reprocess again. message available for 90 days

#### **Persist step – audit log**

- Persistence on the CI tenant database
- Storage of messages for auditing purposes
- Only successful messages are stored
- Only body is stored
- No storage in case of errors (except node crash like OOM)
- Independent of JDBC transaction
- Stays persisted until expired
- Retention time is bound to the message processing log, per default 30 days
- No monitor available
- OData API available

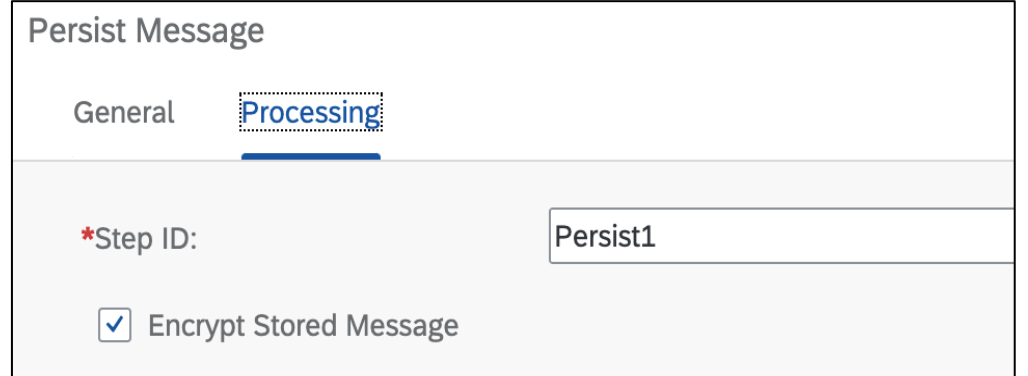

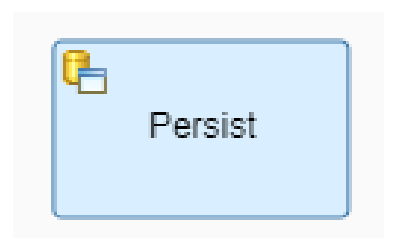

#### **JMS Monitor**

- Queues can be checked for the messages
- Check number of retries and next retry
- Trigger an immediate retry of the message
- Queues and Entries can be deleted manually
- [JMS Resource Limits and Optimizing their Usage](https://help.sap.com/docs/cloud-integration/sap-cloud-integration/jms-resource-limits-and-optimizing-their-usage)

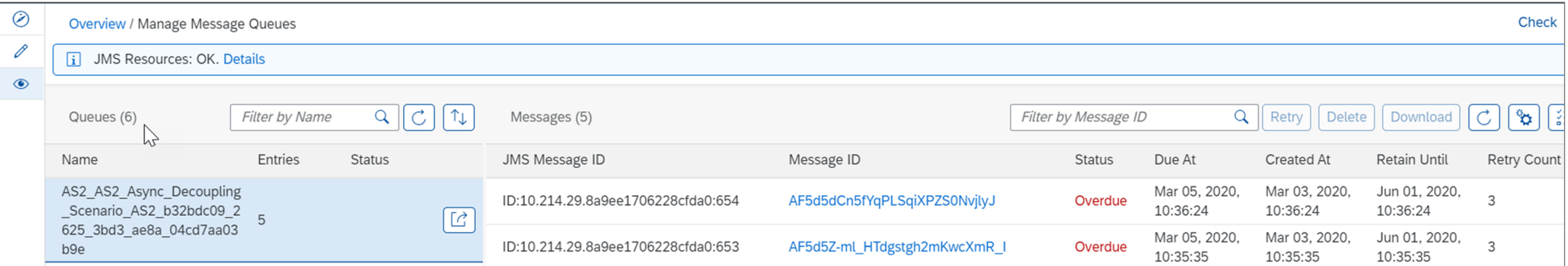

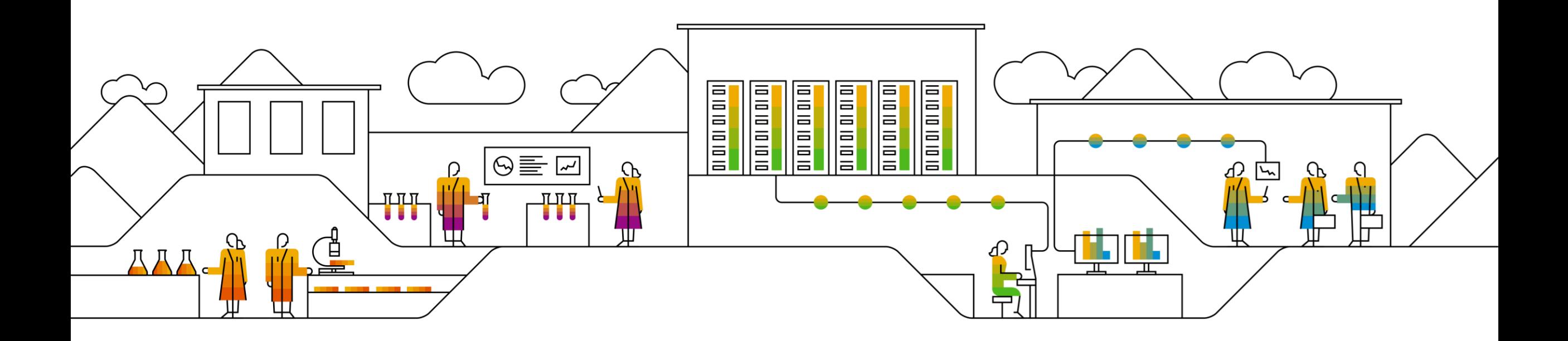

## **Scripting in SAP Cloud Integration Dos and Don'ts**

PUBLIC

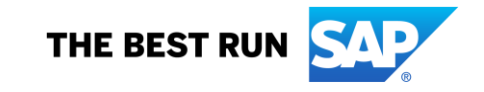

#### **When / Why to use scripting?**

- The graphical flow steps are built as generic as possible and cannot cover every use case
- In case multiple flow steps can be combined in a script the performance might be better
- Some transformations are very complex and need scripting
- External libraries provide features and functions that you want to re-use
- Scripts can be tested in external tools like Eclipse or GroovyIDE
- Some error details can be only retrieved via script
- You can hide secrets from Tracing using them in scripts
- Some Cloud Integration features require the use of scripts

#### **Script Basics**

#### Script Skeleton Groovy

```
import com.sap.gateway.ip.core.customdev.util.Message;
```

```
def Message processData(Message message) {
```

```
return message;
```
#### Script Skeleton Javascript

```
importClass(com.sap.gateway.ip.core.customdev.util.Message);
function processData(message) {
    return message;
```
- You can define own helper methods or script functions
- *processData* is called by default if not specified otherwise in the script step

Script API and Generic API library download: <https://tools.hana.ondemand.com/#cloudintegration>

Script documentation: [https://help.sap.com/viewer/368c481cd6954bdfa5d04354](https://help.sap.com/viewer/368c481cd6954bdfa5d0435479fd4eaf/Cloud/en-US/03b32eb2c5c249f0a59bcd27c44d1e4e.html) [79fd4eaf/Cloud/en-](https://help.sap.com/viewer/368c481cd6954bdfa5d0435479fd4eaf/Cloud/en-US/03b32eb2c5c249f0a59bcd27c44d1e4e.html)[US/03b32eb2c5c249f0a59bcd27c44d1e4e.html](https://help.sap.com/viewer/368c481cd6954bdfa5d0435479fd4eaf/Cloud/en-US/03b32eb2c5c249f0a59bcd27c44d1e4e.html)

#### **Access / Modifications of headers/properties/body**

```
def Message processData(Message message) {
   //Body
    def body = message.getBody();message.setBody(body + "Body is modified");
    //Headers
    def headerMap = message.getHeaders();
    def value = map.get("oldHeader");
    message.setHeader("oldHeader", value + " overwritten");
   message.setHeader("newHeader", "myNewHeaderValue");
   //Properties
    def propMap = message.getProperties();
    value = map.get("oldProperty");message.setProperty("oldProperty", value + " overwritten");
   message.setProperty("newProperty", "myNewPropValue");
    return message;
```
The body will be returned in what data type it is available at runtime.

If you want to get the Body in a certain type:

message.getBody(java.lang.String); message.getBody(java.io.Reader); message.getBody((byte[]).class);

#### **MPL properties**

Message Processing Log: StartTime = Mon Oct 12 21:31:16.542 UTC 2020 StopTime  $=$  Mon Oct 12 21:31:18.826 UTC 2020  $def$  messageLog = messageLogFactory.getMessageLog(message); OverallStatus  $=$  COMPLETED MessageGuid = AF-EVVOH92OsJXnOoSoOOhYzNtat ChildCount  $= 0$ messageLog.addCustomHeaderProperty("myCustHeaderProp1", "1"); ChildrenCounter  $= 4$  $=$  script session messageLog.addCustomHeaderProperty("myCustHeaderProp2", "2"); ContextName CorrelationId = AF-EyySe2Xw6BCYP6hsDbFP3Qf2k messageLog.addCustomHeaderProperty("myCustHeaderProp2", "3"); ies= {aPropStartingWithA=[4], myCustHeaderProp1=[1], myCustHeaderProp2=[2, 3]} CustomHeaderProper  $=$  "12345" ID. messageLog.addCustomHeaderProperty("aPropStartingWithA", "4"); IntermediateError  $=$  false Node  $= vsa7497420$ OriginComponentName = CPI\_m6301 messageLog.setStringProperty("Greeting", "Hello World!") PreviousComponentName= CPI\_m6301 ProcessId  $=$  d9147b86cef7d4f7f504e28d86c15cf236273fde ReceiverId = TEST\_Receiver SenderId = 'TEST\_Sender' = 4fee65be01084772810d4b2e1c143b17 TransactionId ReceiverIds [ TEST\_Receiver customHeaderProperties: • Visible at log header • Visible for all log levels Sorted by alphabetical order Processing exchange ID-vsa7497420-46367-1600900620805-36-2: StartTime = Mon Oct 12 21:32:35.209 UTC 2020 Typed Properties: = Mon Oct 12 21:32:35.457 UTC 2020 StopTime ChildCount  $=$  3  $=$  Hello World! Greeting • Visible in the flow step details ModelStepId  $=$  CallActivity\_7  $=$  CallActivity 7 StepId • Only visible for log level DEBUG and TRACEActivities [ {Activity=setHeader[scriptFile], StartTime=Mon Oct 12 21:32:35.209 UTC 2020, StopTime=Mon {Activity=setHeader[scriptFileType], StartTime=Mon Oct 12 21:32:35.210 UTC 2020, StopTim {Activity=bean[ref:scriptprocessor method:process]. StartTime=Mon Oct 12 21:32:35.211 UTO Attachments [ {AttachmentName=attachmentName, AttachmentURI=sap-it-res:msg:c00rdjnud6:dd58bbd6-115f-40}

### **Value Mappings**

• Used to look up source or target value for an entry in the deployed Value Mapping for a certain context

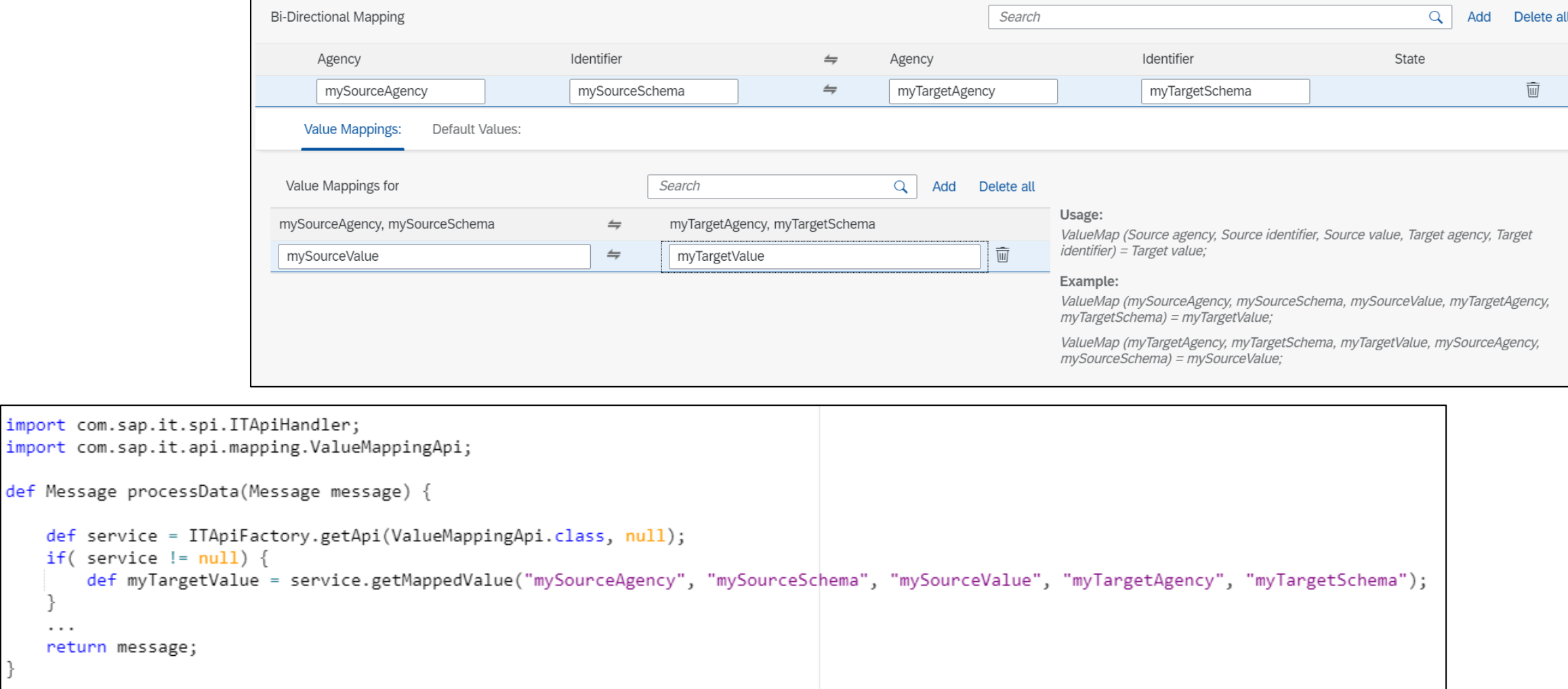

 $\cdots$ 

#### **Number Range**

- Receive unique and consecutive numbers from a defined range
- Number can also be shared across flows by providing an identifier, e.g. Correlation ID

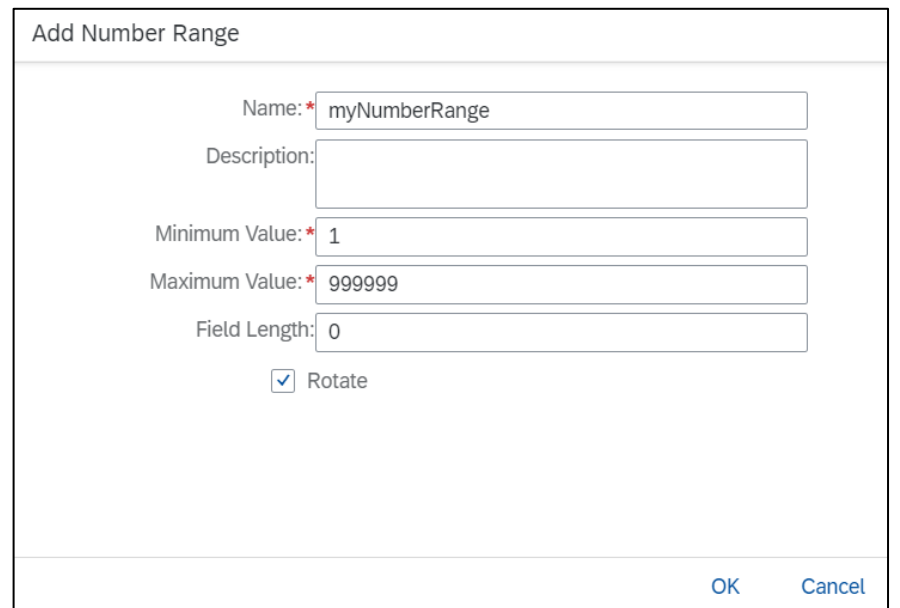

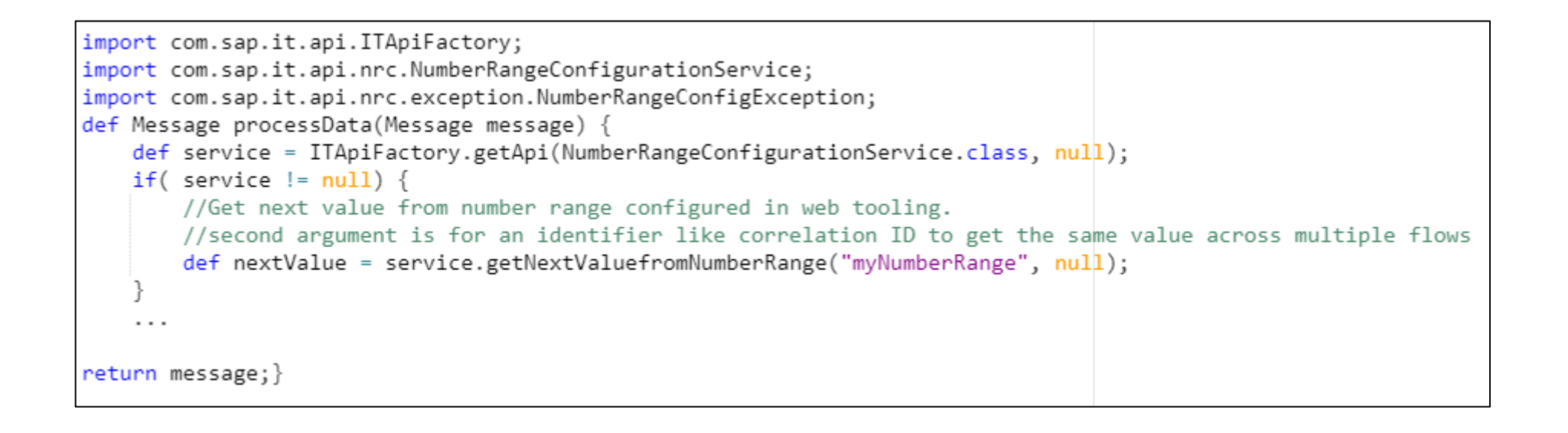

#### **customFunctions for Mappings**

- Script activities during message mapping
- Instead of Message object use the MappingContext
- Access of headers and properties
- Call Value Mappings
- Perform complex functions that are not possible with standard mapping functions

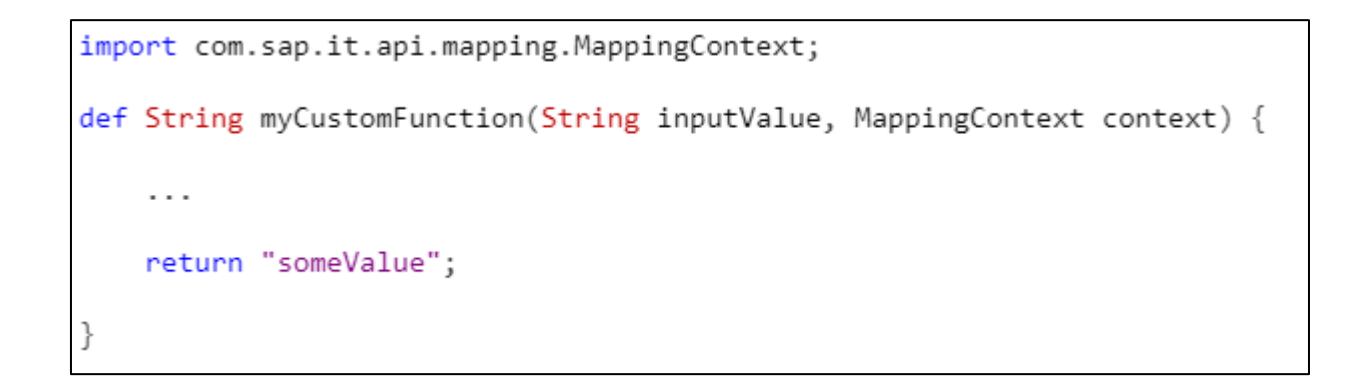

#### **Access to SOAP headers**

- Whenever setting a payload in the integration flow only the SOAP body gets influenced.
- The CI SOAP adapter removes the SOAP header on receiving incoming messages
- Via script you can get, set and remove the SOAP headers

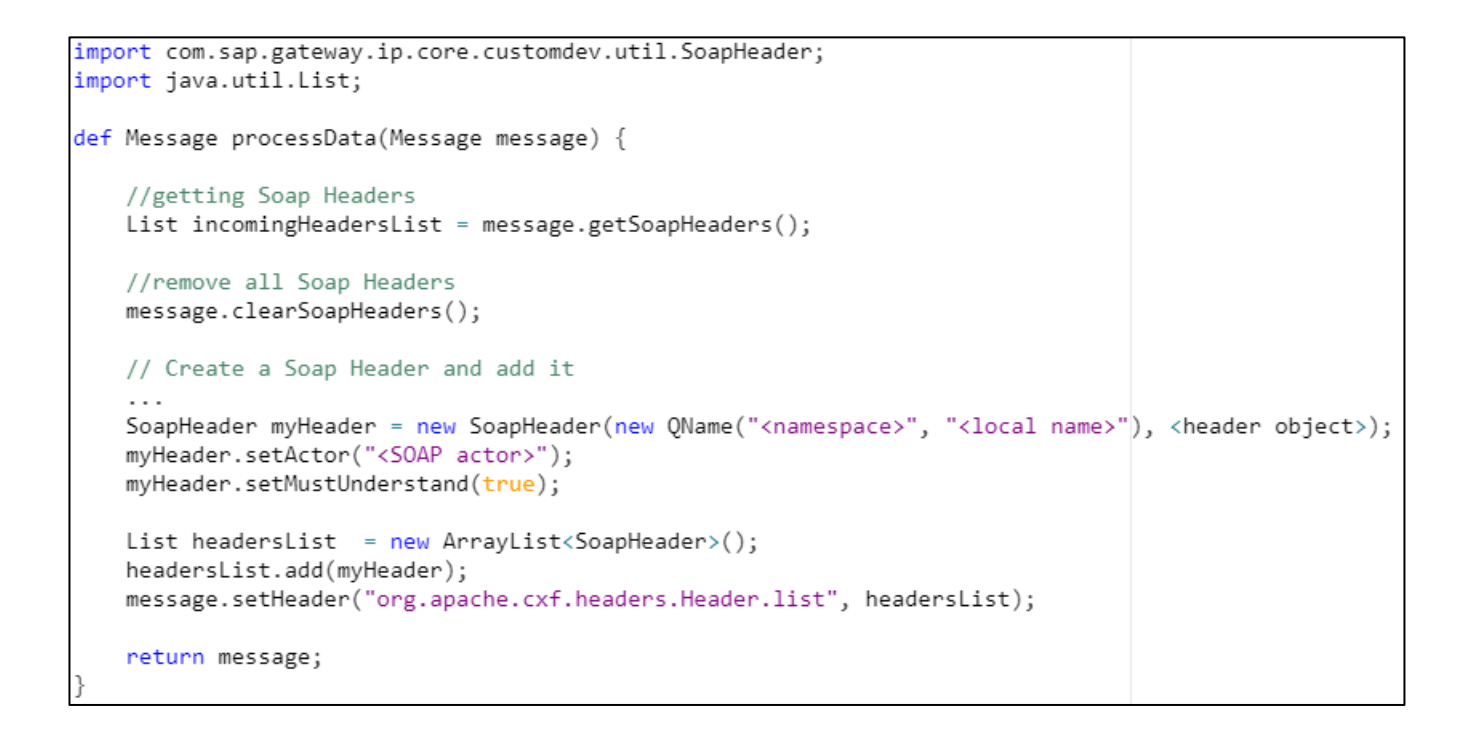

#### **Access of exception objects**

- Some adapters don't provide error responses in the message body or message processing log
- After an error occured the exception object is stored as property

```
import com.sap.gateway.ip.core.customdev.util.Message;
def Message processData(Message message) {
    def map = message.getProperties();
   // get an exception java class instance
    def ex = map.get("CamelExceptionCaught");
   if (ex!=null) {
        // an http adapter throws an instance of org.apache.camel.component.ahc.AhcOperationFailedException
        if (ex.getClass().getCanonicalName().equals("org.apache.camel.component.ahc.AhcOperationFailedException")) {
           def responseBody = ex.getResponseBody();
           def statusCode = ex.getStatusCode();
           def statusText = ex.getStatusText());
        // an odata adapter throws an instance of com.sap.gateway.core.ip.component.odata.exception.OsciException
        if (ex.getClass().getCanonicalName().equals("com.sap.gateway.core.ip.component.odata.exception.OsciException")) {
           def requestUri = ex.getRequestUri();
    return message;
```
#### **Usage of external libraries**

- Many problems have already been solved by open source libraries
- How to consume them?
	- Add the jar file under resources
	- Use the import statement in your script to load your class
- Don't use libraries that are already available in Cloud Integration

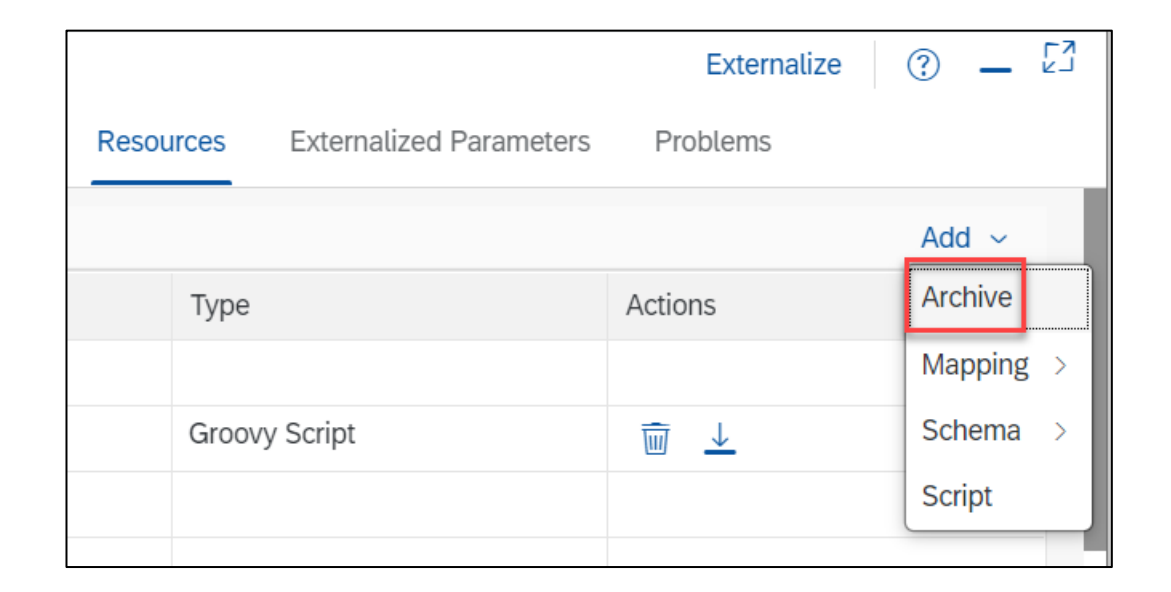

### **Buffering of data as Hashmap**

- ID mapping for many records can be done via value mapping, but this needs to be created at Design time level
- What if you fetch a list of records and then need to change the identifier on the fly?
- Separate external calls per record is very expensive
- Instead, fetch the lookup data upfront, store everything in a hashmap and access it at runtime

```
import com.sap.gateway.ip.core.customdev.util.Message;
import java.util.HashMap:
import groovy.xml.*:
import java.io.*;
def Message processData(Message message) {
   def body = message.getBody(java.io.Reader);
   HashMap<String, String> myHashMap = new HashMap<String, String>();
   def parsedBody = new XmlSlurper().parse(body);
   parsedBody.Record.each{
       try{
           myHashMap.put( "recordKey", "recordValue");
       catch(Exception ex){
            //decide what to do
   message.setProperty("lookupTable", myHashMap);
   return message;
```

```
import com.sap.gateway.ip.core.customdev.util.Message;
import java.util.HashMap;
def Message processData(Message message) {
    def properties = message.getProperties();
    def myHashMap = properties.get("lookupTable");
    String myNewValue = myHashMap.get("myOldValue");
    \cdotsreturn message;
```
Everything which is technically possible in Groovy / Javascript can be done, but not everything is recommended.

# **Considerations when using scripts**

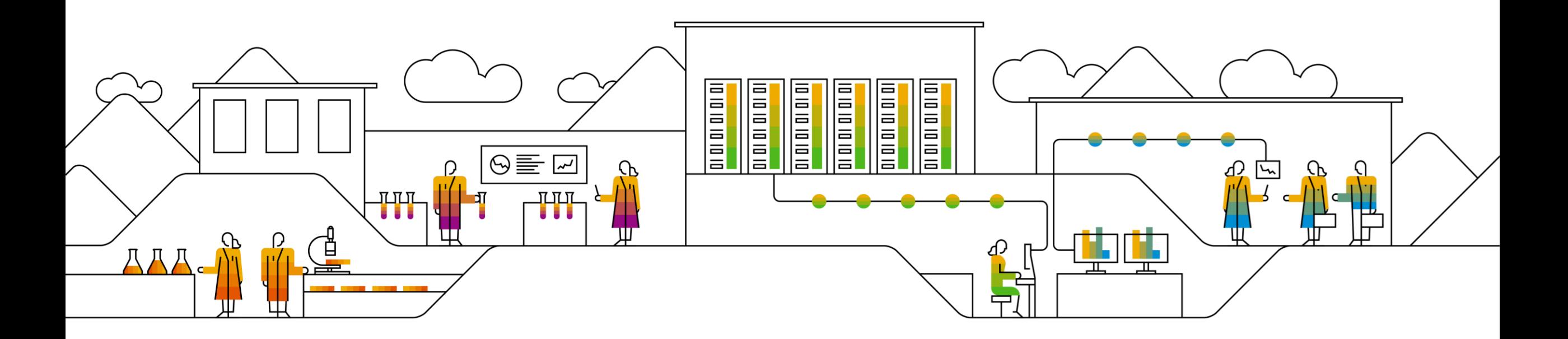

#### **Disadvantages of using scripts**

- No self-explaining design. In order to understand what's going on the script has to be opened and the code has to be understood
- In case of updates of Java or Groovy the author is responsible to keep the coding working
- When bad coding is used issues like Out-of-memory can occur which will impact the whole tenant
- No support by SAP for custom coding

#### **Recommendations**

- Use a graphical flow step wherever possible
- Use a [preview](https://blogs.sap.com/2020/08/26/cloud-integration-customer-test-service-preview-tenant/) tenant to test the compatibility of your scripts against the latest CI version
- Apply best [practices.](https://help.sap.com/viewer/368c481cd6954bdfa5d0435479fd4eaf/Cloud/en-US/d4dc13c927b044b2a38e458f4cea9da5.html)
- If you want to re-use scripts in your tenant, use script collections
- Avoid Encoding issues. See details [here](https://help.sap.com/viewer/368c481cd6954bdfa5d0435479fd4eaf/Cloud/en-US/3018480fa8ba40a7a5eda8a21b11e67f.html)
- Protect your script against any kind of attacks when parsing payload
- Apply security scans before using 3rd party libraries
- Always define your variables in Groovy scripts. [Blog](https://blogs.sap.com/2017/06/22/avoid-binding-variables-in-groovy-scripts/)

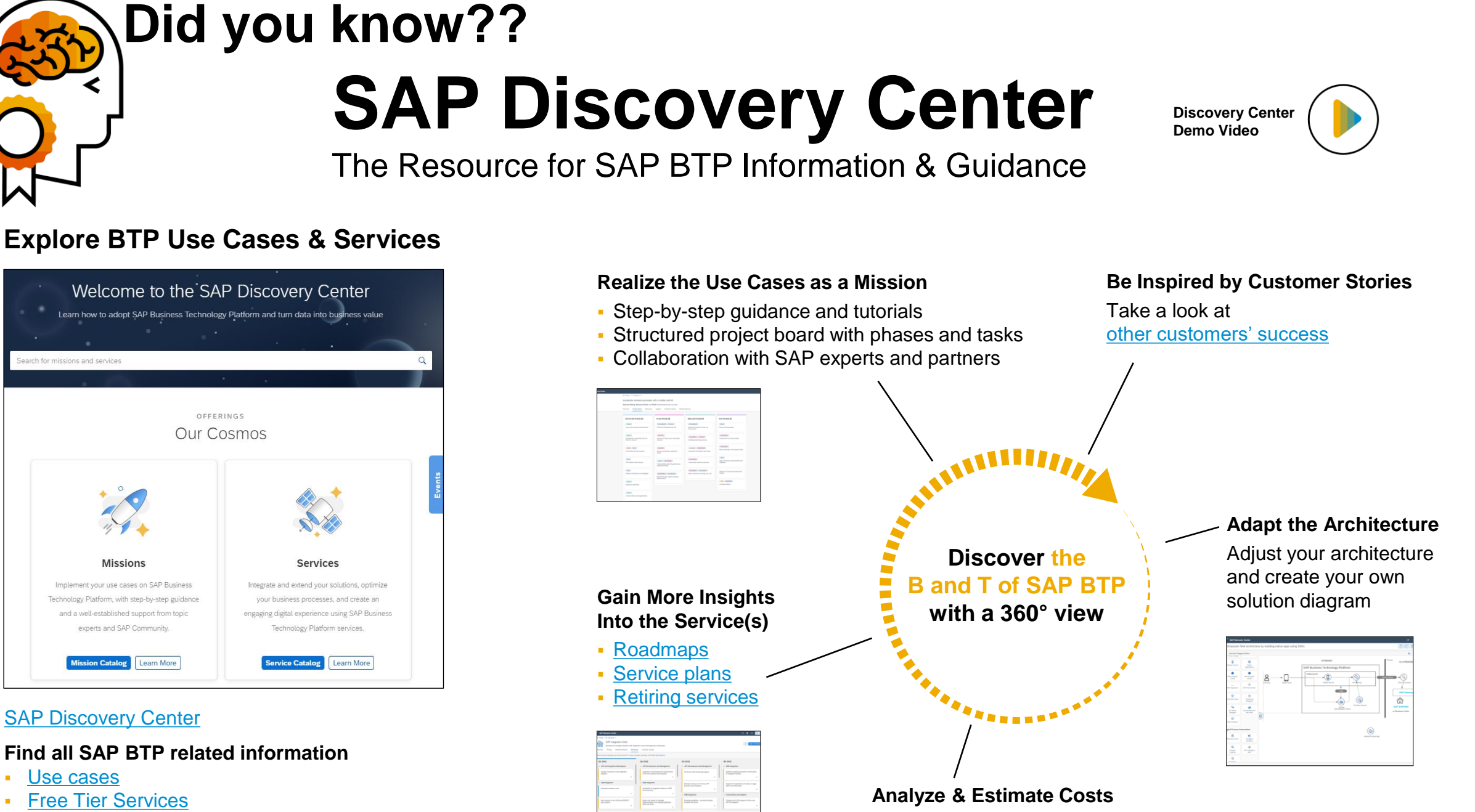

**[Business Services](https://discovery-center.cloud.sap/search/business services)** 

Check [pricing](https://discovery-center.cloud.sap/serviceCatalog/integration-suite?region=all&tab=service_plan) with the integrated [estimator](https://discovery-center.cloud.sap/estimator)

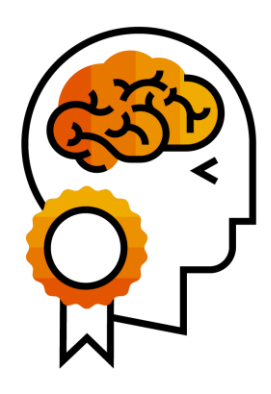

### **Did you know??**

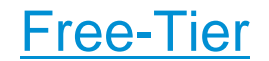

#### Gain hands-on experience with SAP Business Technology Platform (SAP BTP)

Watch the overview video

#### Get started with SAP BTP for free

Try SAP BTP services for free. Start in a production environment right away - try out selected services, up to a specified capacity limit, and easily switch to the paid service plan, without losing your work.

#### SAP BTP: [Customer Value Network](https://webinars.sap.com/2021-12-31-sap-btp-customer-value-network-global/en/home)

#### What is the SAP BTP CVN?

Dear SAP Customers and Partners.

Welcome to the SAP BTP Customer Value Network!

Our Customer Value Network is dedicated to provide you with latest information on SAP's strategy and innovations

It will allow you to make important connections to topic experts, peers, technical content and SAP for their professional and business success to support the sharing of insights and best practices.

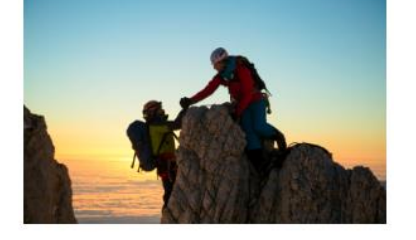

The CVN will allow you to experience the passion for excellence that sets this SAP Customer community apart.

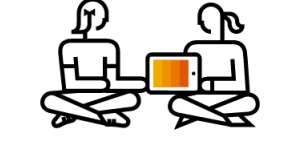

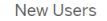

To access your free services with no upfront commitment:

1. Click the button below to go to SAP Store

2. Add Pay-As-You-Go for SAP BTP to the cart

3. You will be asked to set up an account if you do not have one. Within three hours you will receive access via email to explore and start building with SAP BTP

New users: Go to SAP Store

#### <https://developers.sap.com/>

 $\leftarrow$   $\rightarrow$   $\alpha$   $\land$   $\bullet$  developers sap com  $\begin{array}{ccccccccccccccccc} \multicolumn{4}{c}{\multicolumn{4}{c}{\multicolumn{4}{c}{\multicolumn{4}{c}{\multicolumn{4}{c}{\multicolumn{4}{c}{\multicolumn{4}{c}{\multicolumn{4}{c}{\multicolumn{4}{c}{\multicolumn{4}{c}{\multicolumn{4}{c}{\multicolumn{4}{c}{\textbf{~~}}}}}}}}\quad \multicolumn{4}{c}{\end{array} \begin{array}{ccccccccccccccccccccc} \multicolumn{4}{c}{\multicolumn{4}{c}{\multicolumn{4}{c}{\textbf{~~}}\end{array} \begin{array}{ccccccccccccccccc} \multicolumn{4}{c}{\multicolumn{4$ 27 SAP Cloud Platform... KE CAM © Logon Error Message © ICP 图 Cloud Reporting 27 Jam 27 189 upgrade Wiki 图 PS © 1 KE CS 图 Civil Harmal 图 CSD 图 Cpi 图 IBP 图 IBP 图 IBP 图 IBOsting principals w... 图 Imported 图 UK 图 service sys Tutorials Developer Products // View All  $0/1873$  $0/220$  $0/272$ Explore the technical details and get under the hood with the latest developer products and topics from SAF **Tutorials Completed** Missions Completed **Groups Completed** · SAP Business Technology Platform · SAP Business Application Studio · SAP Conversational Al Start Learning. . SAPLIF · Open Source Learn and Build with SAP APIs  $\bullet$   $\oplus$ Stay up to date with what is happening at SAP that matters to developers including new trials, tools, tutorials, and more. Learn about your options to deploy the database-only version of SAP HANA, express edition on a local nomo de Subscribe to the Developer Net **CE min** C SAP HANA express edition Beginner or Explore Tutorials here Upcoming Events // Meet the SAP Conversational AI I want to... APIs and Integration<br>
and the state of the state of the state of the state of the state of the state of the state of the state of the state of the state of the state of the state of the state of the state of the state of t **Tutorial Challenge Winners** Community Call, (Online) May 6 2021 Build innovative, cloud-based enterprise solutions Trending Tutorials <u>// View All</u>

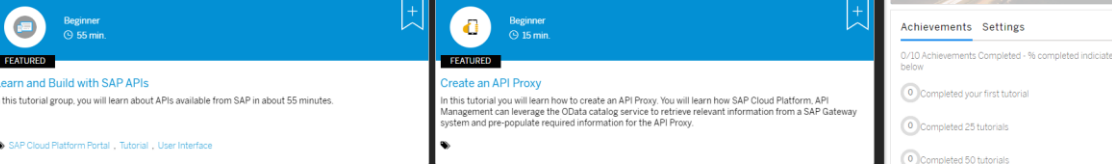

### **PI Elevation | Guide and Best practices**

[Migration guide](https://help.sap.com/viewer/90c8ad90cb684ee5979856093efe7462/SHIP/en-US/c344b1c395144095834a961699293889.html) for SAP Process Orchestration

#### Asset interoperability

- Reuse of mappings, data types\*, and message types\*
- **See [blog series](https://blogs.sap.com/2021/10/21/blog-series-moving-integration-artifacts-from-sap-process-orchestration-to-integration-suite/)**

#### Design guidelines

- **See [documentation](https://help.sap.com/viewer/368c481cd6954bdfa5d0435479fd4eaf/Cloud/en-US/6803389050a0487ca16d534583414d2b.html)**
- **Integration packages at [api.sap.com](https://api.sap.com/) incl. postman** collections

#### Enterprise Integration Patterns

▪ See [blog series](https://blogs.sap.com/2020/01/31/enterprise-integration-patterns-at-sap-cloud-platform-integration-scatter-gather/) comparing patterns on **SAP Process Orchestration** vs. **SAP Integration Suite**

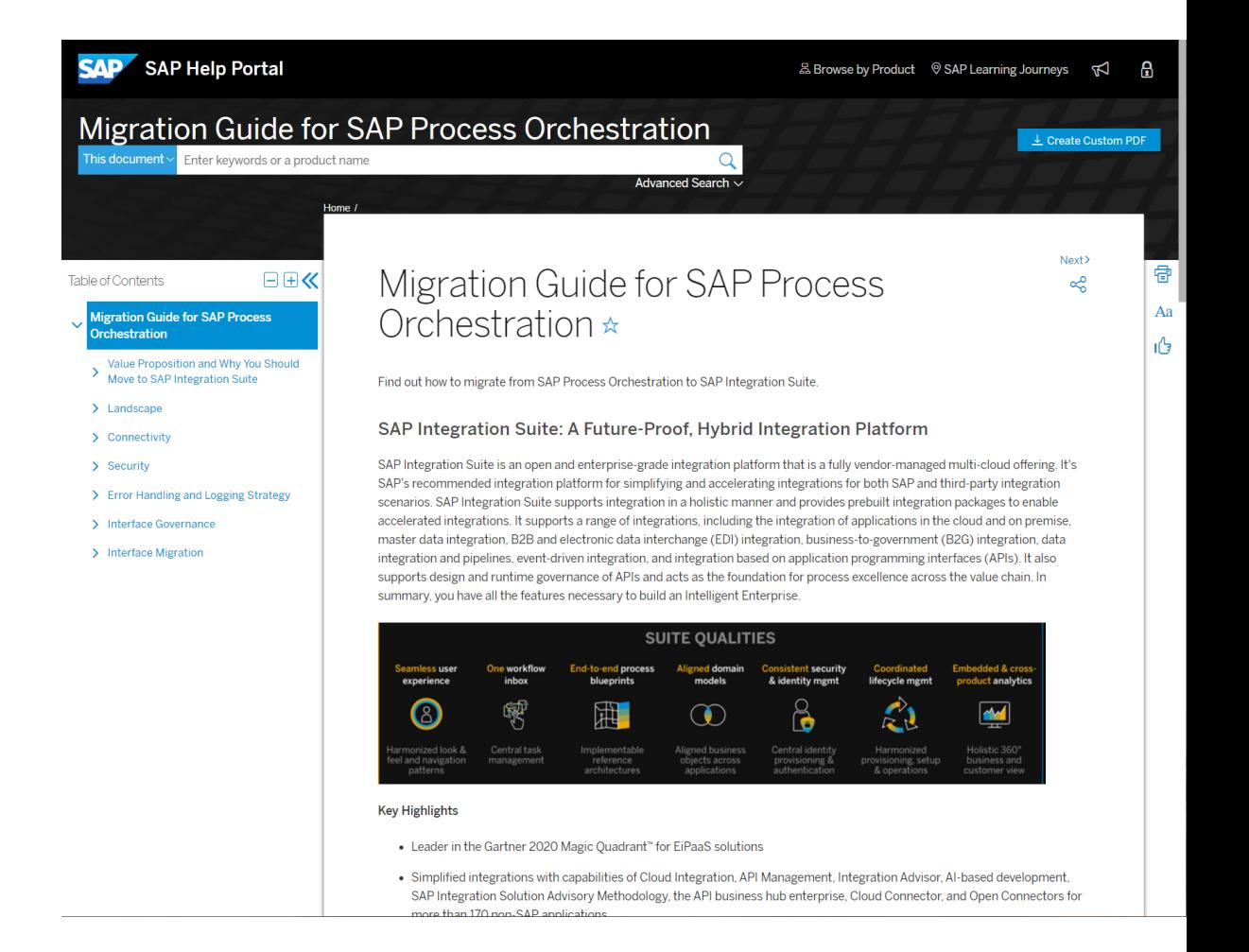

\* Roadmap item: this is the current state of planning and may be changed by SAP at any time without notice.

## $Q & A$

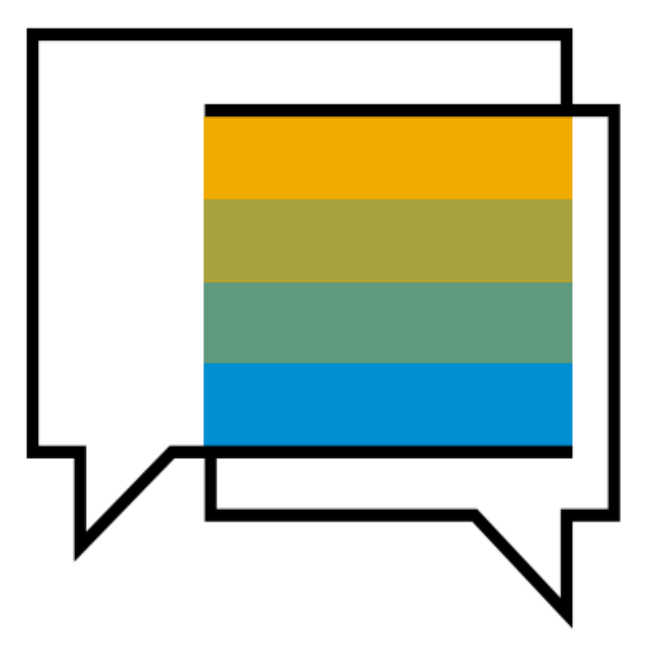

# **Thank you.**

Contact information:

**Raj Chintam** SAP BTP Adoption & Consumption Center Cloud Success Services [Raj.Chintam@sap.com](mailto:Raj.Chintam@sap.com)

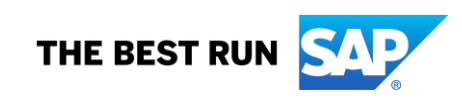